# **Инструкцию по эксплуатации**

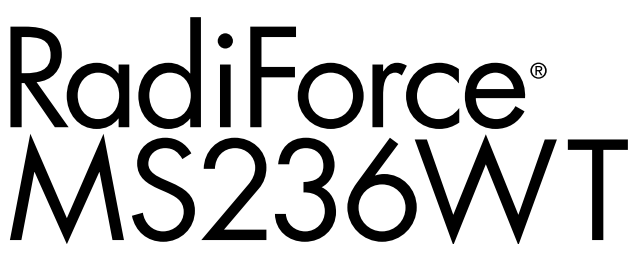

**Цветной ЖК-монитор с сенсорной панелью**

#### **Важно**

**Внимательно прочтите настоящую «Инструкцию по эксплуатации» и «Руководство по установке» (отдельный документ), чтобы ознакомиться с правилами безопасной и эффективной эксплуатации.** 

**Сохраните это руководство, чтобы в дальнейшем использовать его для справки.**

- **• Настройка монитора и параметры настройки описаны в «Руководство по установке».**
- **• Последнюю информацию об изделии, в том числе «Инструкцию по эксплуатации», можно получить на нашем веб-сайте : <http://www.eizoglobal.com>**

### **ПРЕДУПРЕДИТЕЛЬНЫЕ СИМВОЛЫ**

В настоящем руководстве и на устройстве используются следующие предупредительные символы. Они указывают на важную информацию. Пожалуйста, уделяйте ей должное внимание.

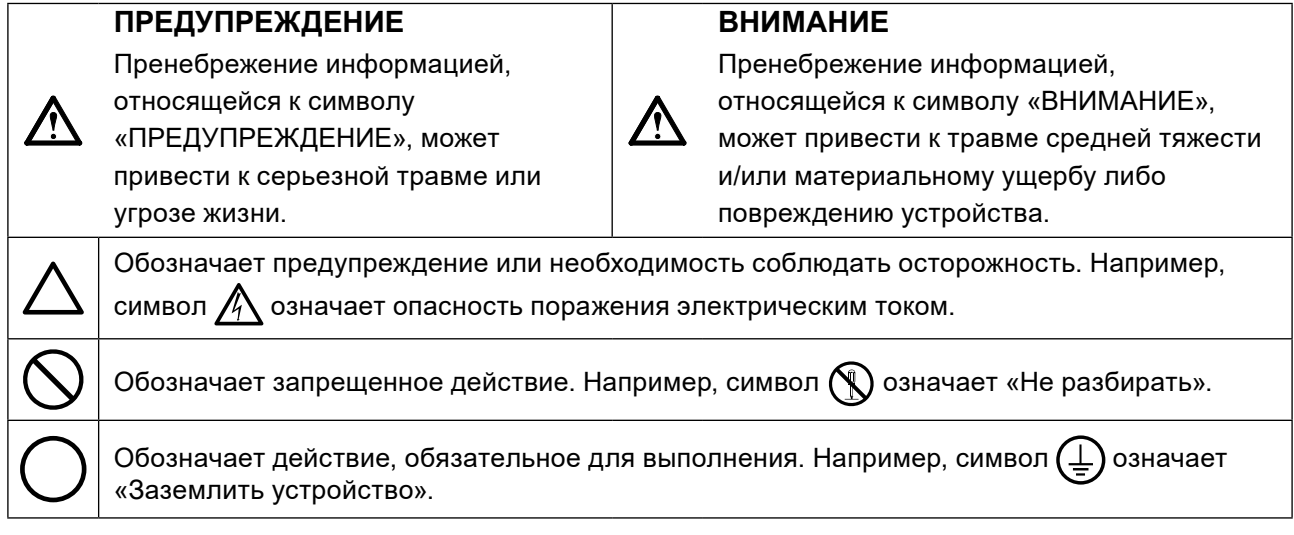

Это устройство было специально адаптировано для использования в регионе, в который оно изначально поставлялось. При эксплуатации за пределами данного региона работа устройства может отличаться от описания, данного в технических условиях.

Никакая часть этого руководства не может быть воспроизведена, сохранена в системе хранения данных или передана в любой форме, любыми средствами, электронными, механическими или любыми другими, без предварительного согласия корпорации EIZO Corporation, выраженного в письменной форме.

Корпорация EIZO Corporation не принимает на себя обязательств по обеспечению конфиденциальности предоставляемого материала или информации без предварительных договоренностей, соответствующих соглашению корпорации EIZO Corporation относительно указанной информации. Несмотря на то, что были предприняты все попытки для обеспечения того, чтобы в данном руководстве содержалась обновленная информация, следует учесть, что технические характеристики монитора EIZO могут изменяться без предварительного уведомления.

## <span id="page-2-0"></span>**МЕРЫ ПРЕДОСТОРОЖНОСТИ**

### **●ВНИМАНИЕ**

- Это устройство было специально адаптировано для использования в регионе, в который оно изначально поставлялось. При использовании этого устройства за пределами данного региона, оно может работать не так, как указано в его характеристиках.
- Чтобы обеспечить личную безопасность и правильное обслуживание, внимательно прочитайте настоящий раздел и предупреждения на мониторе.

#### **Расположение предупреждений**

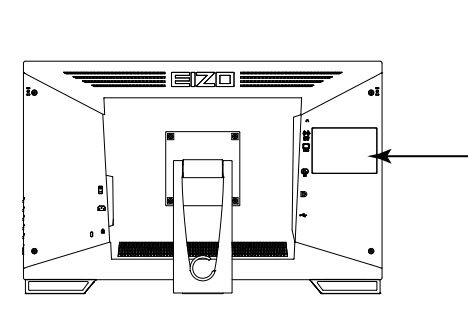

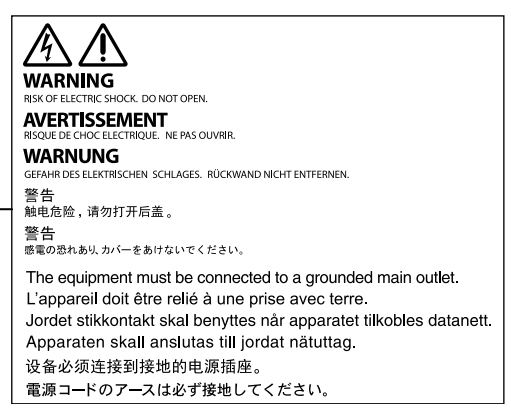

#### **Символы на устройстве**

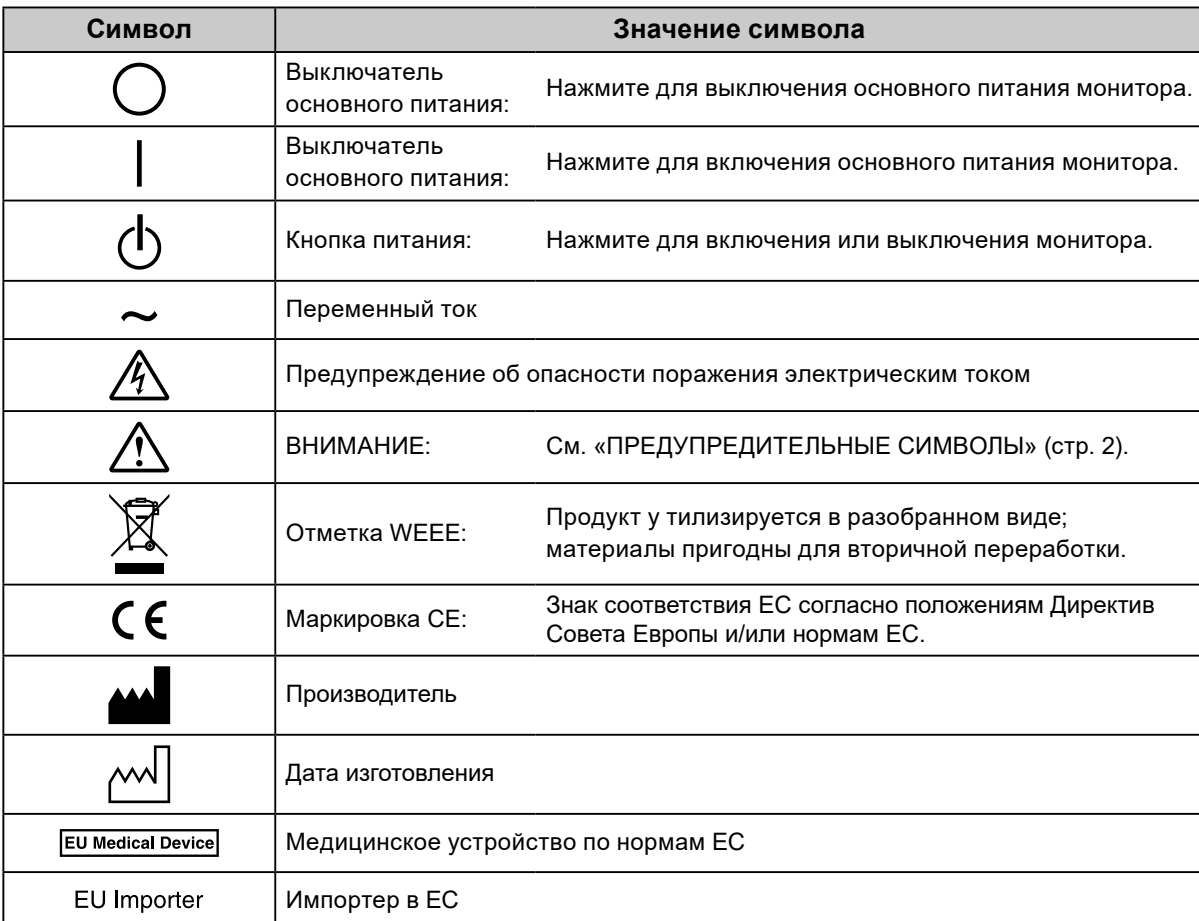

**При появлении дыма, исходящего из устройства, запаха гари или необычных звуков немедленно обесточьте устройство и обратитесь к представителю EIZO за помощью.** Попытка эксплуатации неисправного устройства может привести к пожару, поражению

электрическим током или повреждению оборудования.

 **ПРЕДУПРЕЖДЕНИЕ**

#### **Не открывайте корпус и не модифицируйте устройство.**

Открытие корпуса или модификация устройства может привести к пожару, поражению электрическим током или ожогу.

#### **Для ремонта обращайтесь только к квалифицированному специалисту.**

Не пытайтесь ремонтировать это устройство самостоятельно, поскольку открытие или снятие крышек может привести к пожару, поражению электрическим током или повреждению оборудования.

#### **Храните мелкие предметы и жидкости вдали от устройства.**

Случайное попадание мелких предметов или пролитой жидкости внутрь корпуса через вентиляционные отверстия может привести к пожару, поражению электрическим током или повреждению оборудования. В случае попадания какого-либо предмета или жидкости внутрь корпуса немедленно обесточьте устройство. Перед последующей эксплуатацией обратитесь к квалифицированному специалисту по ремонту и техническому обслуживанию для выполнения проверки.

#### **Установите устройство на прочной и устойчивой поверхности.**

В случае установки на несоответствующей поверхности устройство может упасть, что приведет к травмам или повреждению оборудования. В случае падения устройства немедленно отключите питание и обратитесь за рекомендацией к местному представителю компании EIZO. Не используйте поврежденное устройство. Использование поврежденного устройства может привести к пожару или поражению электрическим током.

#### **Используйте устройство в соответствующем месте.**

Невыполнение этого требования может привести к пожару, поражению электрическим током или повреждению оборудования.

- Не устанавливайте на открытом воздухе.
- Не устанавливайте в транспортных средствах (на кораблях, в самолетах, поездах, автомобилях и т. д.).
- Не устанавливайте в пыльных и влажных местах.
- Не устанавливайте монитор в месте, где на экран может попасть вода (ванная комната, кухня и т.д.).
- Не устанавливайте в месте, где экран подвержен прямому действию пара.
- Не устанавливайте вблизи устройств, выделяющих тепло, или увлажнителя.
- Не устанавливайте устройство в местах, где оно будет подвергаться прямому воздействию солнечных лучей.
- Не устанавливайте устройство в среде с горючим газом.
- Не размещать в средах с агрессивными газами (такими как сернистый газ, ероводород, перекись азота, хлор, аммиак и озон)
- Не размещать в пыльных средах, в средах с компонентами, ускоряющими коррозию в атмосфере (такими как хлористый натрий и сера), в средах с проводящими металлами и пр.

#### **Для предотвращения опасности удушения храните пластиковые упаковочные пакеты в недоступном для детей месте.**

#### **Используйте входящий в комплект шнур питания, подключаемый к стандартной для вашей страны штепсельной розетке.**

Убедитесь в соблюдении пределов номинального напряжения, на которое рассчитан шнур питания. Невыполнение этого требования может привести к пожару или поражению электрическим током. Электропитание: 100–240 В пер.т. 50/60 Гц

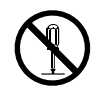

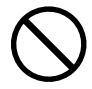

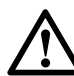

## **ПРЕДУПРЕЖДЕНИЕ**

#### **При отключении кабеля питания крепко возьмитесь**

#### **за вилку и потяните.**

Не тяните за кабель, в противном случае он может быть поврежден, что может привести к возгоранию или поражению электрическим током.

#### **Оборудование должно быть подключено к заземленной штепсельной розетке питающей сети.**

Невыполнение этого требования может привести к пожару или поражению электрическим током.

#### **Используйте источник с соответствующим напряжением.**

- Данное устройство предназначено для работы только от определенного напряжения. Подключение к источнику с напряжением, отличным от указанного в настоящей «Инструкции по эксплуатации», может привести к пожару, поражению электрическим током или повреждению оборудования. - Электропитание: 100–240 В пер.т. 50/60 Гц
- Не допускайте перегрузок силовой цепи, это может привести к пожару или поражению электрическим током.

#### **Будьте осторожны при обращении с кабелем питания.**

- Не ставьте на кабель устройство или другие тяжелые предметы.
- Не тяните и не перегибайте кабель.

В случае повреждения кабеля прекратите его использование. Использование поврежденного кабеля может привести к пожару или поражению электрическим током.

#### **Оператор не должен прикасаться к изделию и пациенту одновременно.**

Данное изделие не предназначено для прикосновения к нему пациентов.

**Не прикасайтесь к вилке или кабелю питания, когда они начинают искрить.** В противном случае это может привести к поражению электрическим током.

#### **В случае подсоединения кронштейна-стойки см. руководство пользователя кронштейнастойки и обеспечьте надежность установки устройства.**

В противном случае установка может отсоединиться, что может привести к нанесению травм и /или повреждению оборудования. Перед установкой убедитесь, что рабочая поверхность, стены либо другая поверхность для установки достаточно прочны. В случае падения устройства немедленно обратитесь за рекомендацией к местному представителю EIZO. Не используйте поврежденное устройство. Использование поврежденного устройства может привести к пожару или поражению электрическим током. При повторном подсоединении подставки с регулируемым наклоном используйте те же самые винты и затяните их надежно.

#### **Не прикасайтесь к поврежденной ЖК-панели голыми руками.**

Жидкие кристаллы ядовиты. При любом контакте с панелью тщательно промойте кожу. Жидкие кристаллы, которые могут вытечь из панели, являются ядовитыми при попадании в глаза или рот, при их попадании в глаза или рот тщательно промойте места контакта большим количеством воды и обратитесь к врачу.

#### **Во флуоресцентных лампах задней подсветки содержится ртуть (изделия, оснащенные светодиодными лампами задней подсветки, не содержат ртути).**

Постоянный контакт с элементами ртути может повлечь за собой расстройства нервной системы, включая тремор, потерю памяти, головные боли.

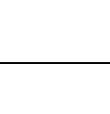

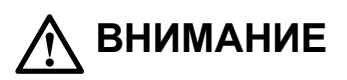

#### **Будьте осторожны при переноске устройства.**

Отключайте кабеля питания и другие кабели при перемещении устройства. Перемещение устройства с подключенными кабелями питания и другими кабелями

опасно и может привести к повреждениям.

#### **При переноске или установке устройства следуйте правильной процедуре, указанной в инструкциях.**

- При переноске устройства возьмите его и держите крепко, как показано на следующем рисунке.
- Мониторы размером 30 дюймов и более имеют большой вес. Распаковку и/или переноску такого монитора должны выполнять не менее двух человек.

Падение устройства может привести к травмам или повреждению оборудования.

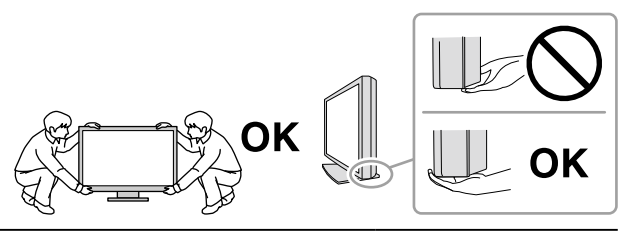

#### **Не закрывайте вентиляционные отверстия в корпусе.**

- Не помещайте какие-либо предметы на вентиляционные отверстия.
- Не устанавливайте устройство в места с плохой вентиляцией либо недостаточным пространством.
- Не эксплуатируйте устройство в горизонтальном или перевернутом положении.

Закрытие вентиляционных отверстий нарушает правильный воздушный поток и может привести к пожару, поражению электрическим током или повреждению оборудования.

#### **Не прикасайтесь к вилке мокрыми руками.**

В противном случае возможно поражение электрическим током.

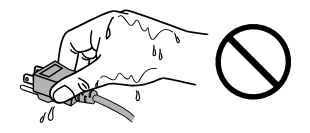

**Используйте штепсельную розетку с возможностью легкого доступа.** Благодаря этому вы легко сможете отключить питание в случае возникновения проблем.

#### **Время от времени проводите уборку места рядом со штепселем и вентиляционным отверстием монитора.**

Пыль, вода или масло на вилке могут привести к пожару.

#### **Перед чисткой устройства отключайте его от розетки.**

Чистка устройства, подключенного к электропитанию, может привести к поражению электрическим током.

**Если устройство не будет использоваться в течение длительного промежутка времени, отключите питание устройства и отсоедините кабель питания от настенной розетки для обеспечения безопасности и экономии электроэнергии.**

**Для пользователей на территории ЕЭП и Швейцарии:**

**О любом серьезном происшествии с устройством необходимо сообщить Производителю и соответствующим органам власти страны-участницы, в которой находится пользователь и/ или пациент.**

## <span id="page-6-0"></span>**Примечание в отношении данного монитора**

### **Целевое использование**

Это устройство подходит для просмотра клинических данных. Дисплей не предназначен для маммографии.

#### **Внимание**

- При использовании в указанных выше целях устройство должно быть настроено на работу в режиме горизонтального изображения.
- Гарантия на настоящее изделие может не распространяться на способы применения, не описанные в настоящем руководстве.
- Технические характеристики, указанные в настоящем документе, являются действительными только при соблюдении следующих условий:
	- Шнуры питания входят в комплект поставки изделия.
- Сигнальные кабели определяет наша компания.
- С настоящим изделием можно использовать только вспомогательные устройства, изготовленные или рекомендованные нашей компанией.

### **Меры предосторожности при использовании**

- При продолжительном использовании может произойти износ деталей (таких как ЖК-панель). Время от времени проверяйте их нормальное функционирование.
- Когда изображение на экране меняется после того, как одно и то же изображение демонстрировалось в течение длительного времени, может появится остаточное изображение. Чтобы одно и то же изображение не оставалось на экране в течение длительного времени, используйте экранную заставку или функцию энергосбережения.
- Если монитор работает без перерывов в течение долгого времени, могут появиться темные пятна или дефекты. Чтобы максимально увеличить срок службы монитора, рекомендуется время от времени выключать его.
- После вывода некоторых изображений в течение некоторого небольшого периода времени на экране может быть видно остаточное изображение. В этом случае решить проблему может помочь смена изображение или отключение питания на несколько часов.
- Задняя подсветка ЖК-панели имеет определенный срок службы. Если экран становится темным или начинает мерцать, свяжитесь с местным представителем компании EIZO.
- На экране могут быть поврежденные пиксели или небольшое количество редких точек. Это является следствием характеристик самой панели, а не указывает на неисправность устройства.
- Не нажимайте с усилием на панель или край рамы, так как это может стать причиной нарушений работы монитора, например появления интерференционных полос и т.п. Если на панель постоянно оказывается давление, это может привести к ее износу и повреждениям. (Если на панели остаются следы давления, оставьте монитор с черным или белым экраном. Симптом может исчезнуть).
- Не царапайте панель и не нажимайте на нее острыми предметами, так как это может стать причиной повреждения панели. Не протирайте салфетками, так как на панели могут появиться царапины.
- Если монитор приносят из холодного помещения или температура в помещении быстро повышается, на внешних и внутренних поверхностях монитора могут появиться капли конденсации. В таком случае включать монитор нельзя. Нужно подождать, пока конденсация не исчезнет, в противном случае она может стать причиной серьезных повреждений монитора.

#### **Меры предосторожности при использовании сенсорной панели**

- Выполняя сенсорные операции, соблюдайте следующие требования. В противном случае возможно повреждение монитора.
	- Не нажимайте на панель с усилием, не касайтесь панели предметами, которые могут оставить царапины или вмятины.
	- Не нажимайте на панель твердыми предметами, например, шариковой ручкой или изделиями из металла.

### <span id="page-7-0"></span>**Для использования монитора в течение длительного периода времени**

### **●Техническое обслуживание**

- Качество изображения на мониторе зависит от качества входных сигналов и может снижаться при ухудшении характеристик устройства.
- Стабилизация работы электрических компонентов занимает около 30 минут. Прежде чем можно будет настраивать монитор, нужно, чтобы после включения монитора или возвращения его из режима энергосбережения прошло не менее 30 минут.

### **●Очистка**

Рекомендуется регулярно очищать монитор, чтобы сохранить его внешний вид и продлить срок эксплуатации.

Загрязнения с поверхности корпуса и панели можно удалить с помощью салфетки, входящей в комплект поставки.

#### **Химические вещества, которые можно использовать для очистки**

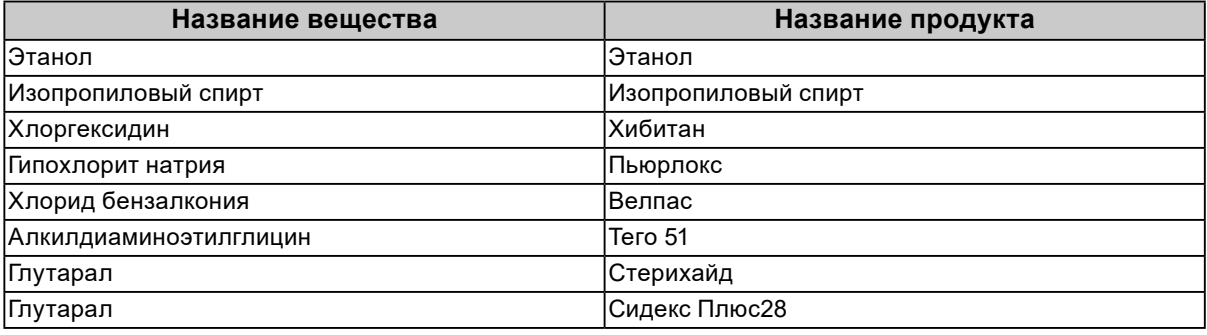

#### **Внимание**

- Следите за тем, чтобы в щель между панелью и корпусом панели не попадала жидкость.
- Не используйте химические вещества постоянно. Использование химикатов, например, спирта или антисептического раствора, может вызвать потускнение, уменьшение блеска и выцветание корпуса или панели, а также привести к ухудшению качества изображения.
- Использовать растворители, бензол, воск и абразивные чистящие средства, которые могут стать причиной повреждения корпуса или панели, запрещено.
- Не допускайте прямого контакта химических веществ с монитором.

## **Комфортное использование монитора**

- Излишне темный или яркий экран может быть вреден для зрения. Отрегулируйте яркость монитора в соответствии с условиями окружающей среды.
- При длительном использовании монитора глаза устают. Каждый час делайте 10-минутный перерыв.
- Посмотрите на экран с достаточного расстояния и под достаточным углом.

## **СОДЕРЖАНИЕ**

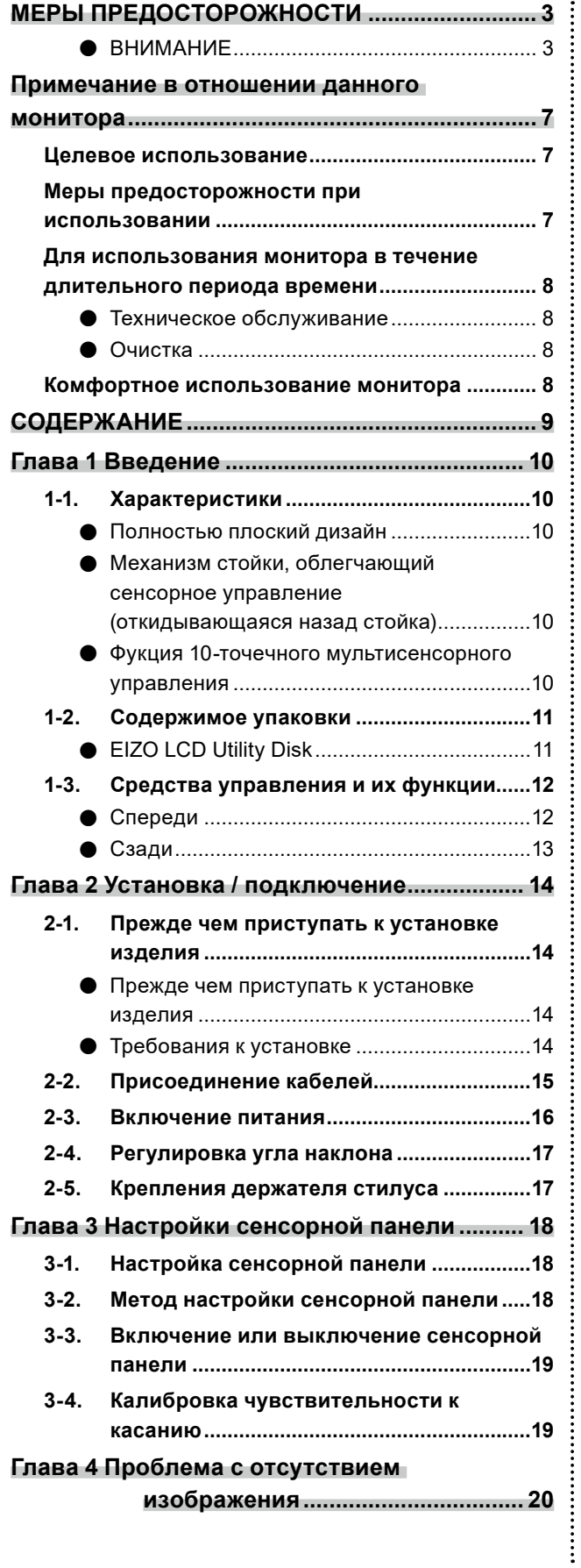

### **Глава 5 [Технические характеристики](#page-21-0) ........... 22**

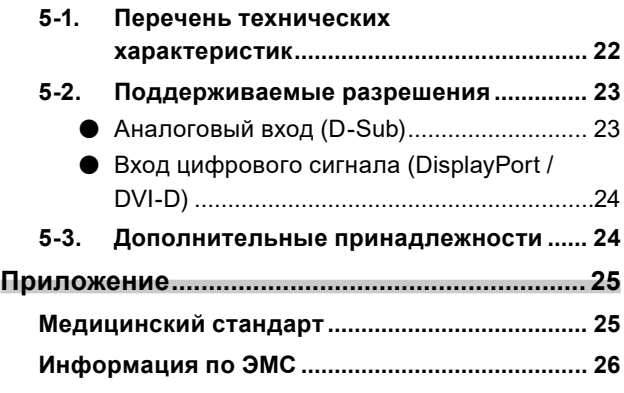

## <span id="page-9-0"></span>**Глава 1 Введение**

Благодарим вас за то, что остановили свой выбор на цветном ЖК-мониторе EIZO.

## **1-1. Характеристики**

### **●Полностью плоский дизайн**

Применение полностью плоского дизайна рамки без каких-либо выступов. Четко выполнять касание к экрану вплоть до самого края можно даже кончиками пальцев.

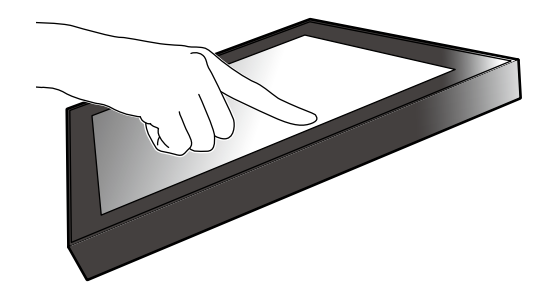

### **●Механизм стойки, облегчающий сенсорное управление (откидывающаяся назад стойка)**

Угол наклона можно плавное регулировать. Положение экрана можно плавно изменять, например, для удобства работы в офисе или выполнения мультисенсорных операций.

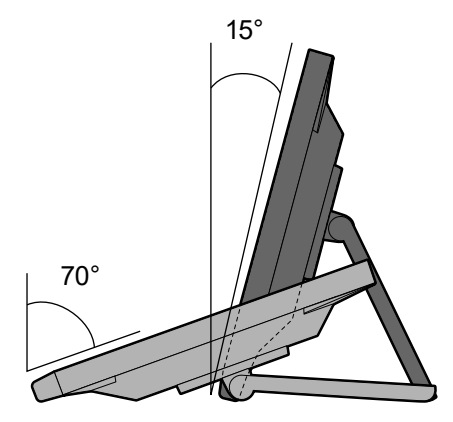

### **●Фукция 10-точечного мультисенсорного управления**

Такие операции, как увеличение, уменьшение и поворот можно выполнять с помощью функции мультисенсорного управления. Сенсорная панель реагирует на легкое прикосновение пальцами к экрану, что обеспечивает удобство при выполнении пролистывания и перетаскивания.

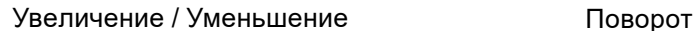

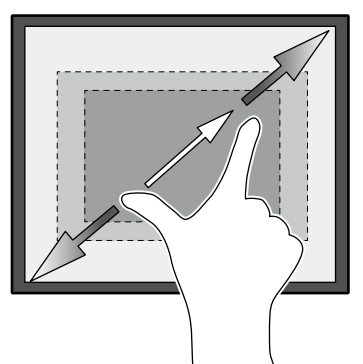

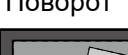

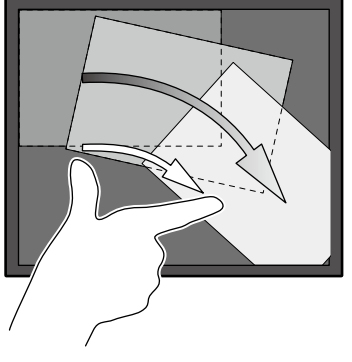

## <span id="page-10-0"></span>**1-2. Содержимое упаковки**

Убедитесь, что упаковка содержит все перечисленные далее компоненты. Если какой-либо из компонентов отсутствует, обратитесь к своему дилеру или местному представителю EIZO, список которых приведен в приложении.

#### **Примечание**

• Рекомендуется сохранить коробку и упаковочные материалы так, чтобы их можно было использовать для перемещения или транспортировки данного изделия.

- Монитор
- Шнур питания

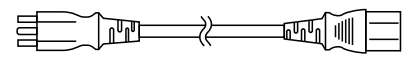

• Цифровой сигнальный кабель: DD300 x 1 DVI - DVI

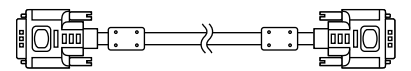

• Цифровой сигнальный кабель: PP300 x 1 DisplayPort - DisplayPort

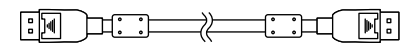

• Кабель USB: UU300 x 1

 $F = T$  .  $T$  .  $T$  .  $T$ 

and **support of the contract of the contract of the contract of the contract of the contract of the contract of the contract of the contract of the contract of the contract of the contract of the contract of the contract o** 

• Кабель с мини-разъемом стерео

- Инструкция по эксплуатации x 1
- EIZO LCD Utility Disk (CD-ROM) x 1
- Ткань для очистки x 1
- Стилус x 1
- Держатель стилуса x 1
- Крепежный винт держателя стилуса x 1
- Листок, закрывающий отверстие под винт x 2

### **●EIZO LCD Utility Disk**

Компакт-диск, CD-ROM, содержащий перечисленные ниже компоненты. Процесс запуска программного обеспечения и доступа к файлам описаны в файле «Readme.txt».

- Файл Readme.txt
- Руководство по установке монитора
- Драйвер сенсорной панели (DMT-DD)
- Руководство пользователя драйвера сенсорной панели
- Программное обеспечение для калибровки чувствительности сенсорной панели (TPOffset)
- Руководство пользователя программного обеспечения для калибровки чувствительности сенсорной панели
- Наружные размеры

## <span id="page-11-0"></span>**1-3. Средства управления и их функции**

### **●Спереди**

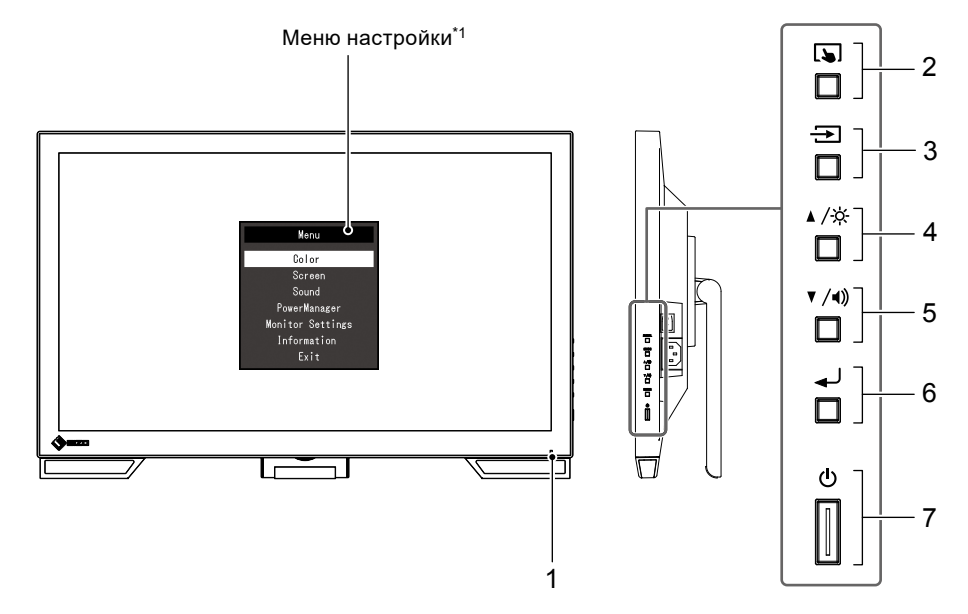

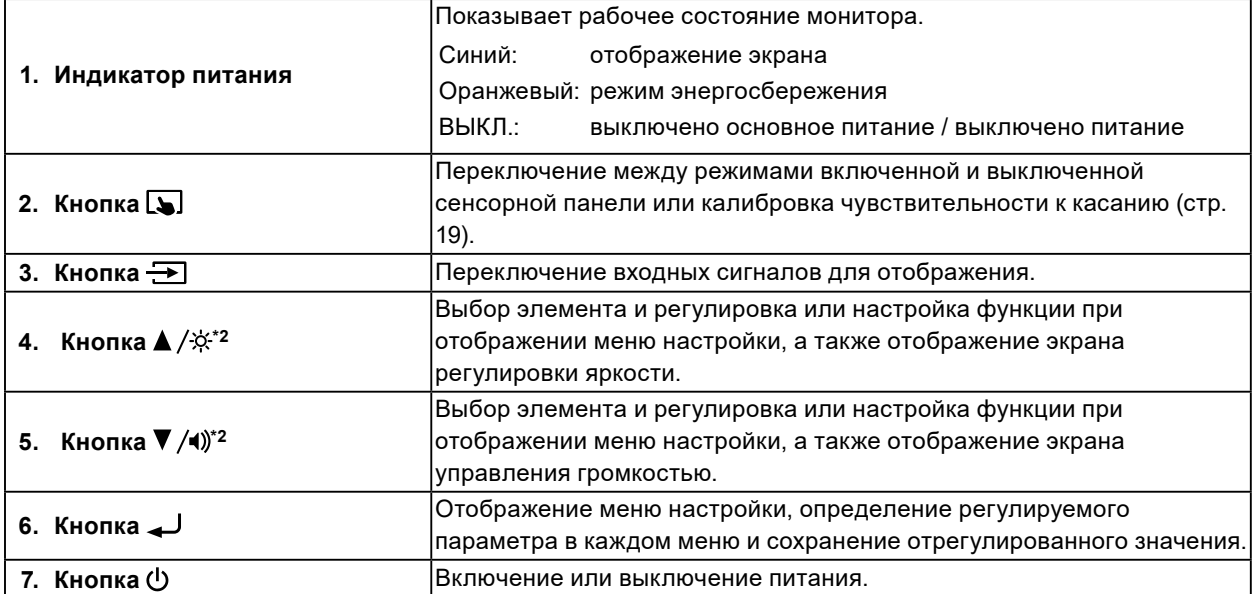

\*1 За информацией об использовании обратитесь к руководству по установке (на диске CD-ROM).

\*2 Далее в этой инструкции по эксплуатации кнопка  $\blacktriangle/\hat{\times}$  может быть изображена просто как  $\blacktriangle$ , а кнопка  $\nabla / D$  — как  $\nabla$ .

<span id="page-12-0"></span>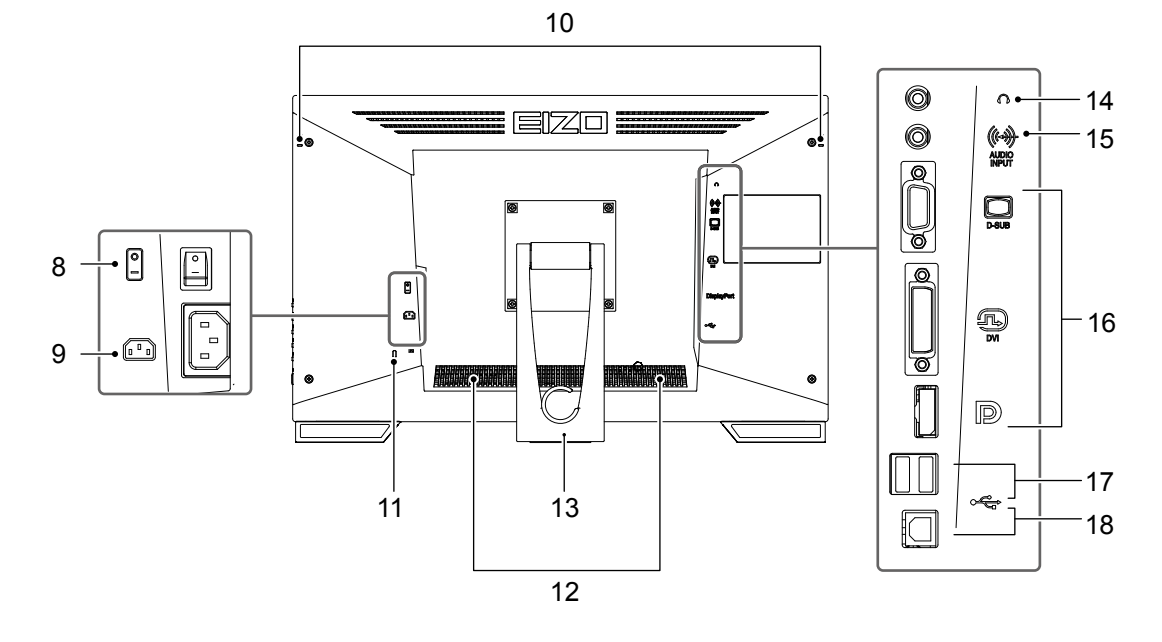

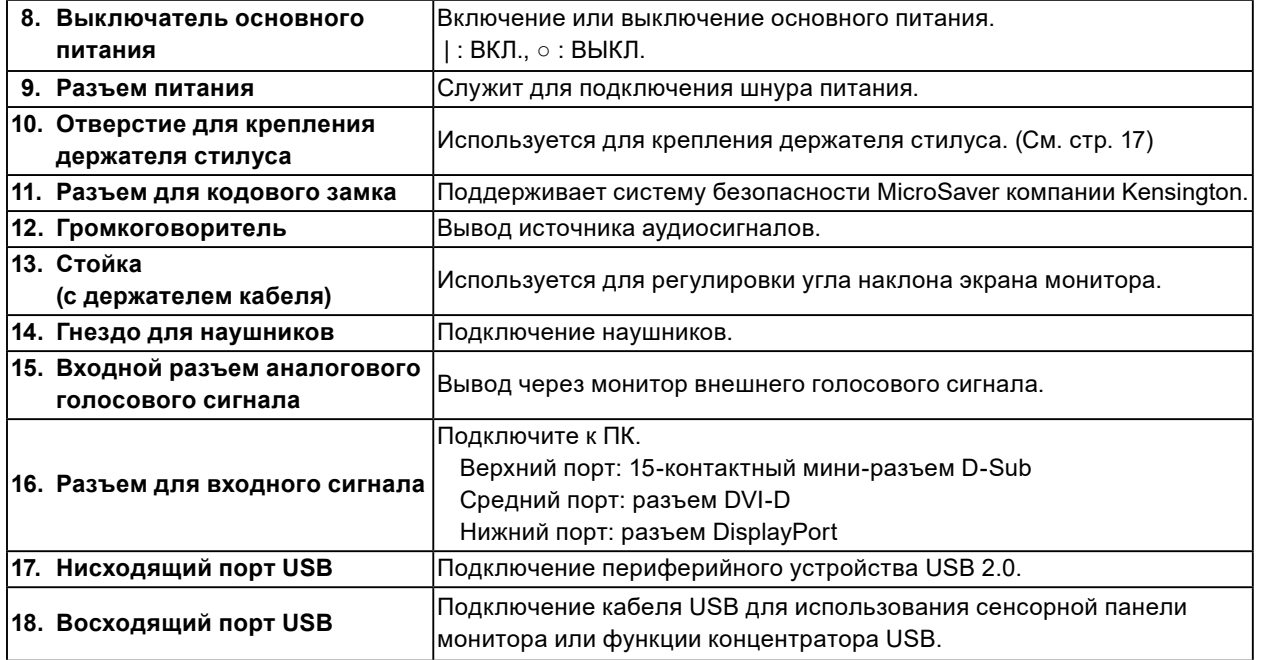

## <span id="page-13-0"></span>**Глава 2 Установка / подключение**

### **2-1. Прежде чем приступать к установке изделия**

Внимательно прочтите раздел «МЕРЫ ПРЕДОСТОРОЖНОСТИ» (стр. 3) и всегда соблюдайте инструкции.

#### **Внимание**

• Если изделие устанавливается на стол с лакированным покрытием, лак может прилипать к нижней части стойки из-за особенностей состава резины. Перед использованием необходимо проверить поверхность стола.

#### **●Прежде чем приступать к установке изделия**

Положите на устойчивый стол мягкую ткань и т.п., затем откройте стойку так, чтобы она встала на место со щелчком.

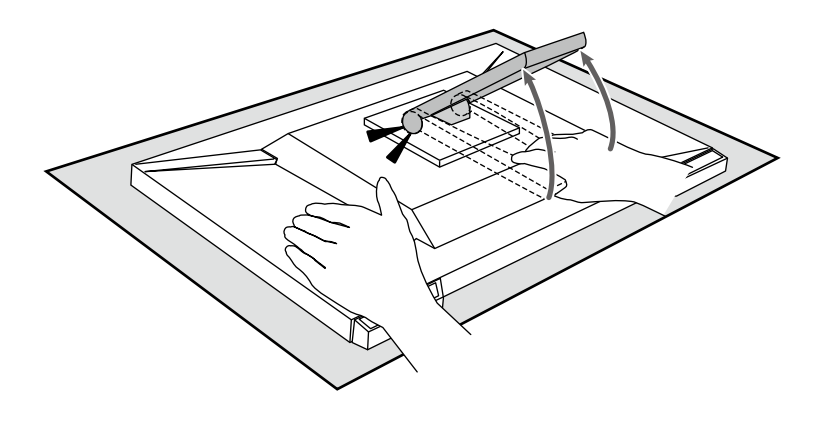

#### **Внимание**

- Не эксплуатируйте упакованное изделие.
- Стойка упакованного изделия закрыта. Эксплуатация изделия с закрытой стойкой может привести к падению монитора.

### **●Требования к установке**

При установке монитора на полке убедитесь, что с боков, сзади и сверху от монитора достаточно места.

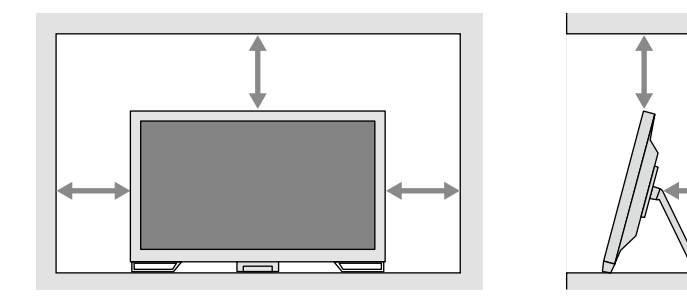

#### **Внимание**

• Размещайте монитор так, чтобы на экран не попадал прямой свет.

#### <span id="page-14-0"></span>**Внимание**

- Убедитесь, что монитор и ПК выключены.
- При замене текущего монитора на данный монитор см. раздел «5-2. Поддерживаемые разрешения» (стр. 24), чтобы перед подключением к ПК установить на ПК допустимые для данного монитора настройки разрешения и частоты вертикальной развертки.

### **4. Подключите сигнальный кабель и кабель USB.**

При присоединении кабелей проверяйте форму разъемов. После присоединения кабеля DVI закрепите разъем с помощью крепежных элементов.

Если изделие используется как монитор с сенсорной панелью, подключите кабель USB. Если он подключен, также включена функция концентратора USB.

#### **Внимание**

• При подключении к нескольким ПК выполняйте переключение входного сигнала. За подробной информацией обратитесь к руководству по установке (на диске CD-ROM).

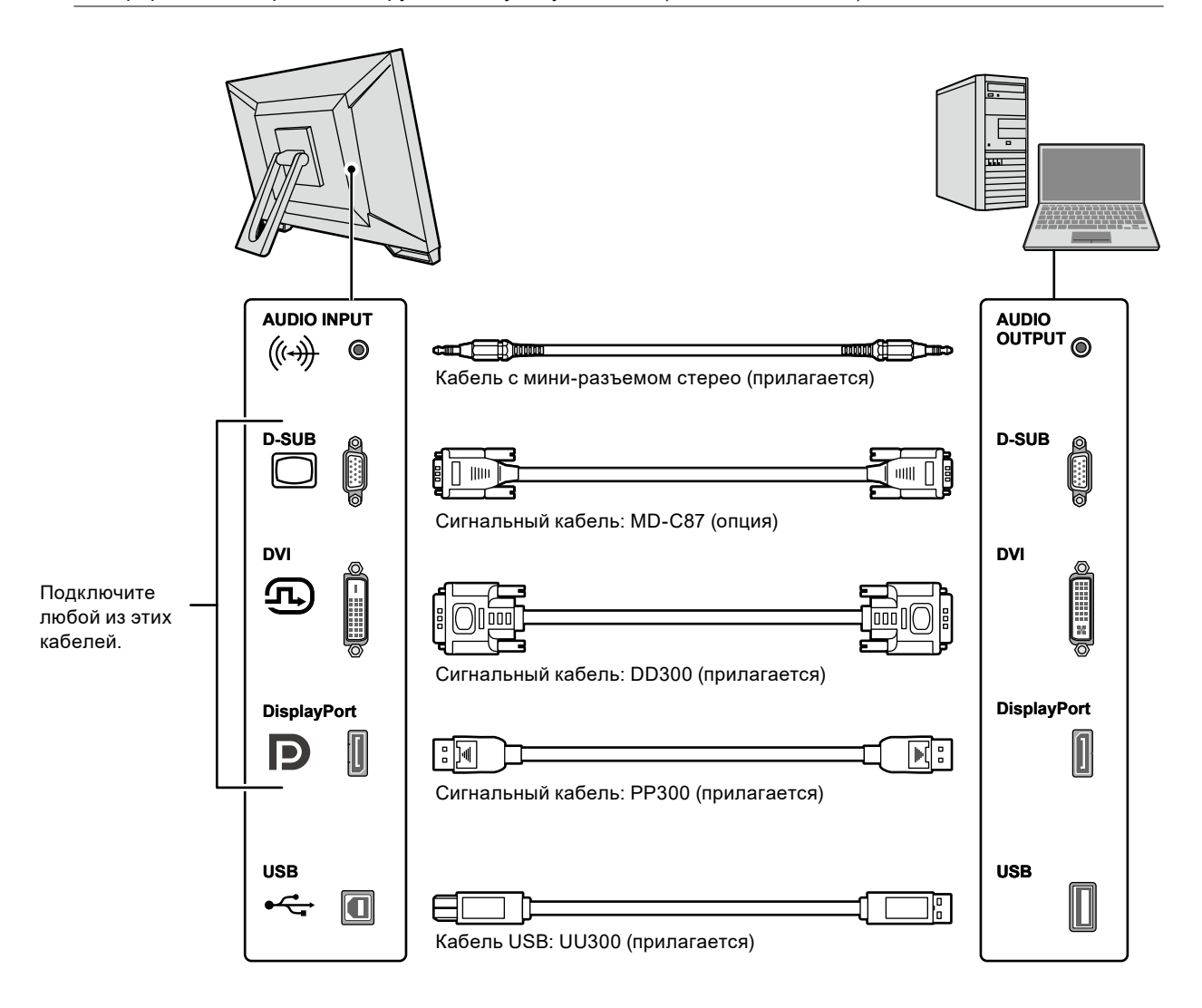

#### <span id="page-15-0"></span>**5. Подключите шнур питания к штепсельной розетке и разъему питания монитора.**

Вставьте разъем шнура питания до упора в разъем питания на мониторе.

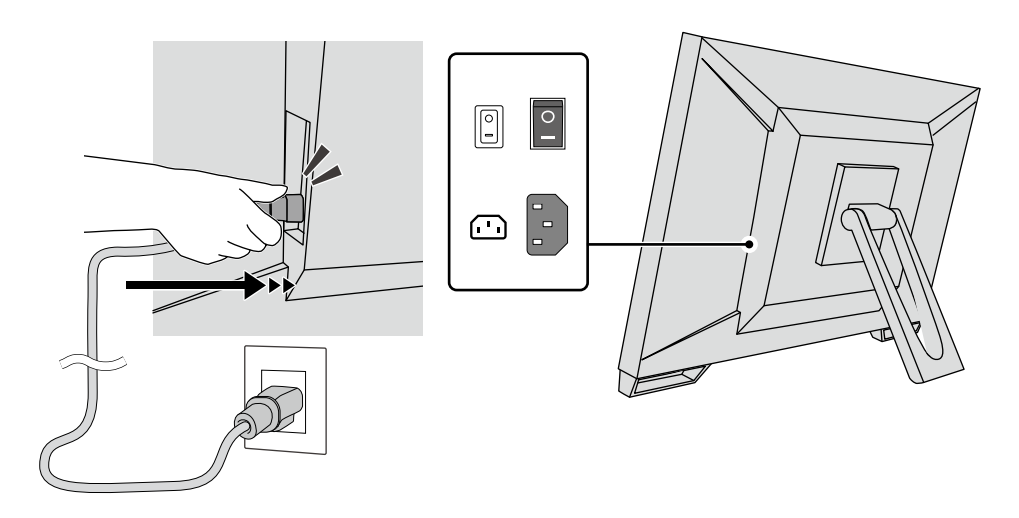

#### **Внимание**

• Для двухконтактной штепсельной розетки используйте двухконтактный адаптер, который прилагается к изделию, и обязательно заземляйте провод заземления (зеленый).

## **2-3. Включение питания**

#### **1. Убедитесь, что включен выключатель основного питания.**

#### **2.** Нажмите на кнопку  $\bigcirc$ , чтобы включить монитор.

Индикатор выключателя питания монитора загорится синим.

Если индикатор питания не загорается, см. раздел «Глава 4 Проблема с отсутствием изображения» (стр. 20).

### **3. Включите ПК.**

На экране появится изображение.

Если изображение не появляется, см. дополнительные указания в разделе «Глава 4 Проблема с отсутствием изображения» (стр. 20).

#### **Внимание**

• Для максимального энергосбережения рекомендуется выключать кнопку питания. Когда монитор не используется, можно полностью отключить его от электрической сети, выключив основное питание или вынув вилку из розетки.

#### **Примечание**

- Для максимального продления срока службы монитора путем предотвращения деградации яркости и для снижения энергопотребления выполните следующее:
	- Используйте функцию энергосбережения ПК или монитора.
- По окончании работы выключайте монитор.

## <span id="page-16-0"></span>**2-4. Регулировка угла наклона**

Удерживая монитор обеими руками за левый и правый края, отрегулируйте угол наклона от вертикали, чтобы придать монитору наилучшее положение для работы.

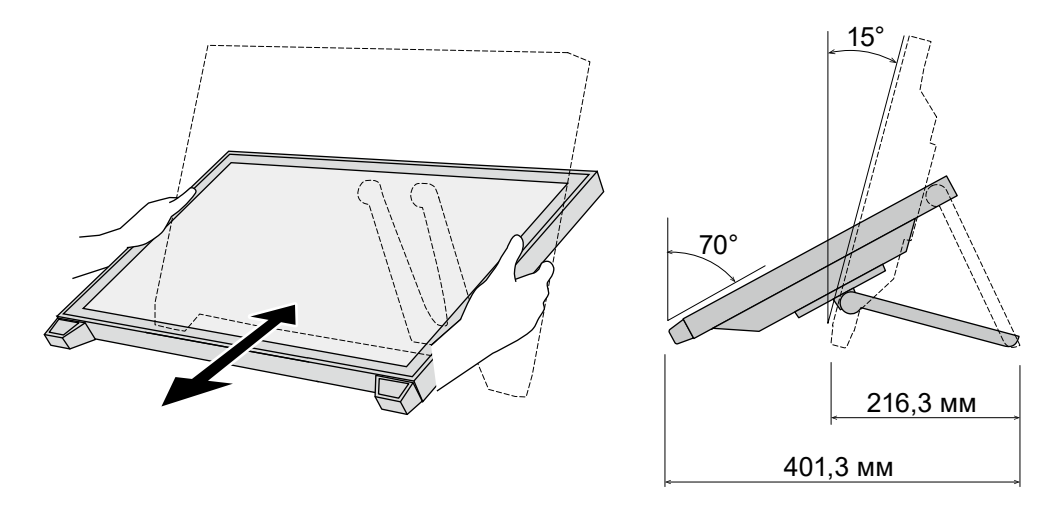

#### **Внимание**

• После завершения настроек проверьте, правильно ли подключены кабели.

## **2-5. Крепления держателя стилуса**

Прикрепите держатель стилуса к отверстию на задней стороне монитора слева или справа. Для крепления держателя стилуса используйте крепежный винт держателя стилуса.

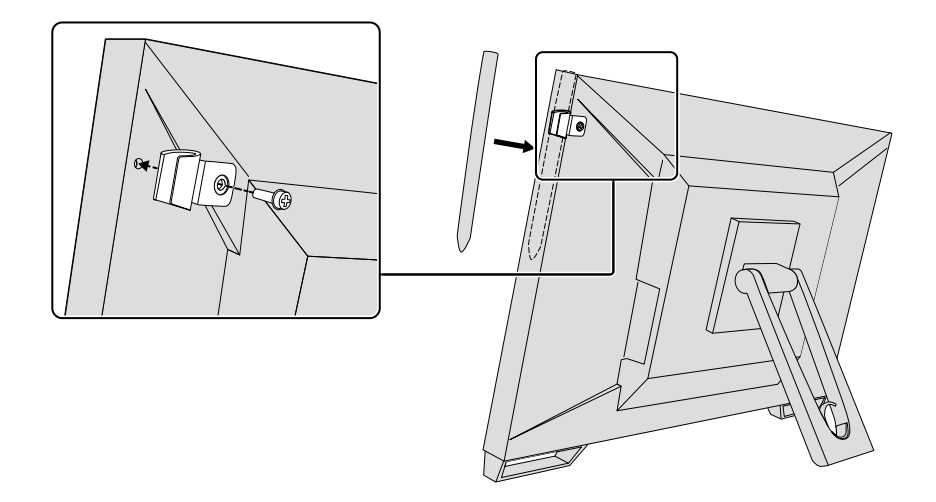

## <span id="page-17-0"></span>**Глава 3 Настройки сенсорной панели**

## **3-1. Настройка сенсорной панели**

Сначала подключите кабель USB. По завершении установки запустите программное обеспечение для калибровки чувствительности «TPOffset». Приложение TPOffset находится на компакт-диске EIZO LCD Utility Disk (CD-ROM).

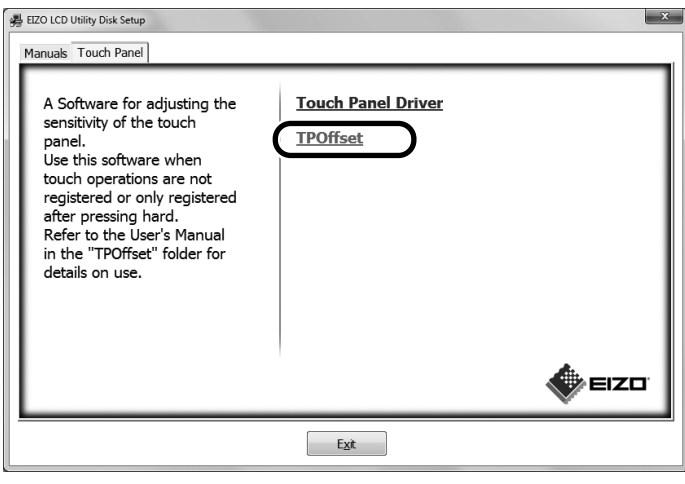

#### **Примечание**

- Приложение TPOffset также можно загрузить с веб-сайта EIZO. <http://www.eizoglobal.com>
- При необходимости запускайте приложение TPOffset, если:
- существенно изменились условия эксплуатации;
- считаете, что какая-либо рабочая характеристика отличается от предыдущей;
- возникла проблема с сенсорным управлением, например, смещение или перескакивание курсора.

## **3-2. Метод настройки сенсорной панели**

Функции сенсорной панели данного изделия зависят от используемого драйвера и его настроек. Выполните настройки в соответствии с применением.

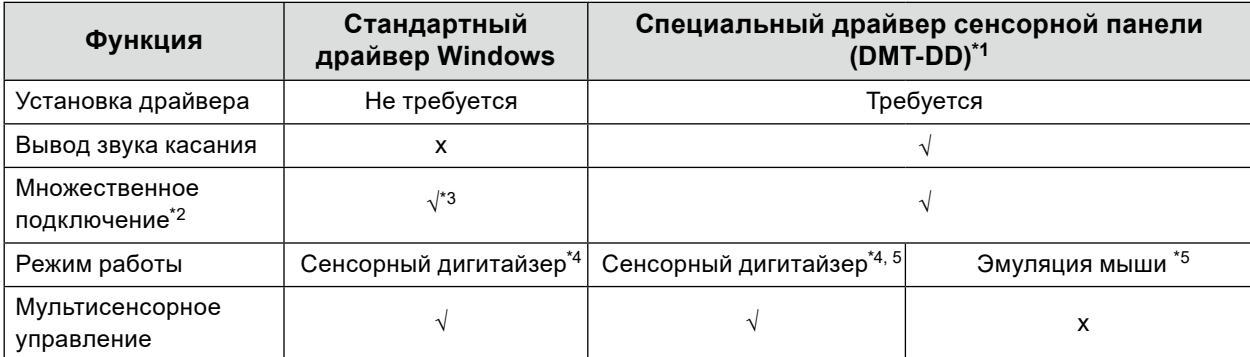

\*1 Находится на компакт-диске EIZO LCD Utility Disk (CD-ROM).

\*2 √: Подключение к одному компьютеру двух или более мониторов.

- \*3 Доступно только в Windows 11 / Windows 10.
- \*4 Сенсорное управление может не распознаваться приложениями, разработанными с эмуляцией мыши.
- \*5 Дополнительную информацию о процедуре настройки см. в руководстве пользователя драйвера сенсорной панели (находится на диске CD-ROM).

Если используется стандартный драйвер Windows, обратитесь к руководству по установке монитора (находится на диске CD-ROM).

## <span id="page-18-0"></span>**3-3. Включение или выключение сенсорной панели**

Возможно переключение между режимами включенной и выключенной сенсорной панели. Эта функция доступна, например, для временного выключения функции сенсорной панели.

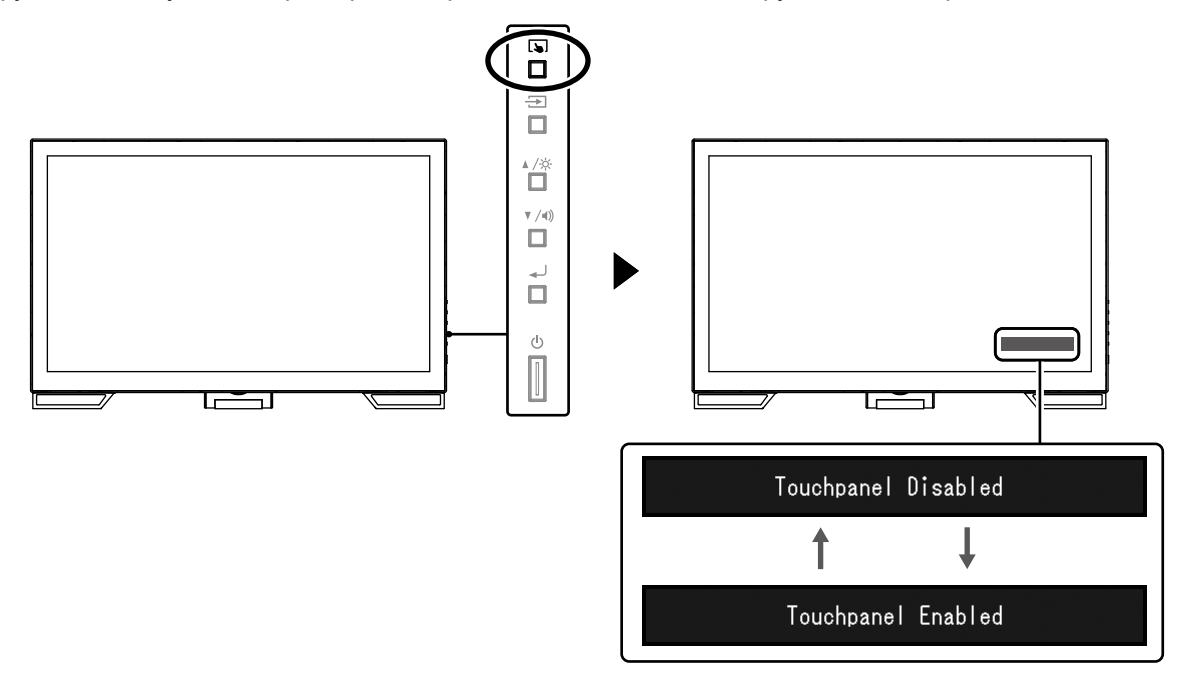

## **3-4. Калибровка чувствительности к касанию**

Удерживая нажатой кнопку  $\Box$ , можно откалибровать чувствительность к касанию. Эта калибровка доступна при наличии проблем с сенсорным управлением.

#### **Примечание**

- После установки монитора всегда запускайте приложение TPOffset.
- Если проблема повторяется после калибровки чувствительности к касанию, запустите приложение TPOffset (см. раздел «3-1. Настройка сенсорной панели» (стр. 18)).

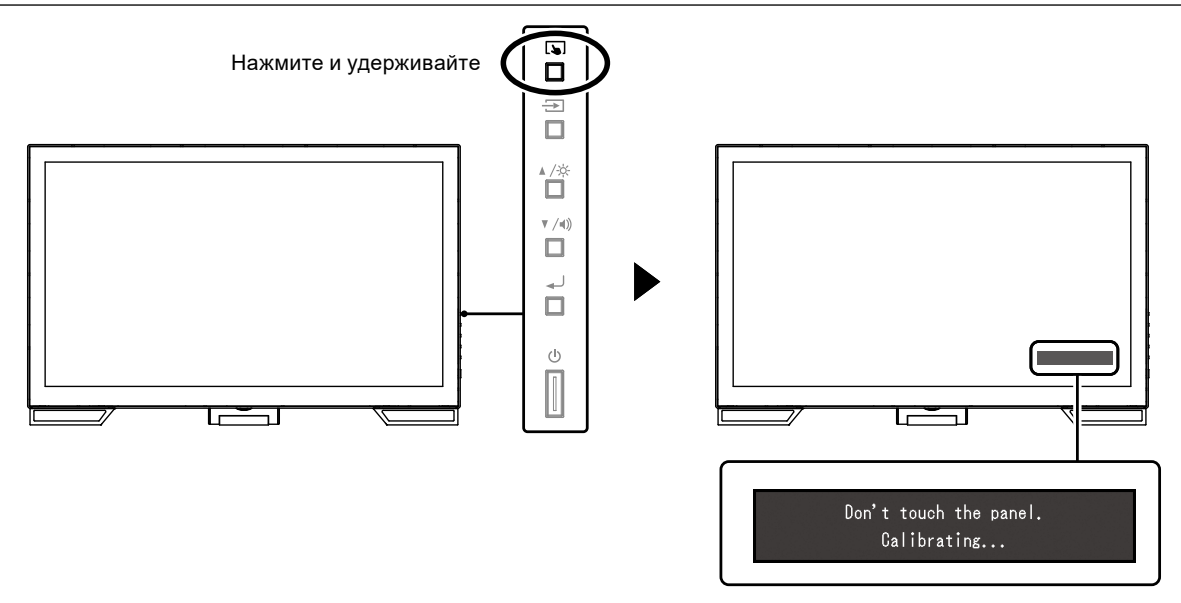

## <span id="page-19-0"></span>**Глава 4 Проблема с отсутствием изображения**

Для решения проблем, связанных с качеством отображаемого изображения и функциями монитора, обращайтесь к руководству по установке.

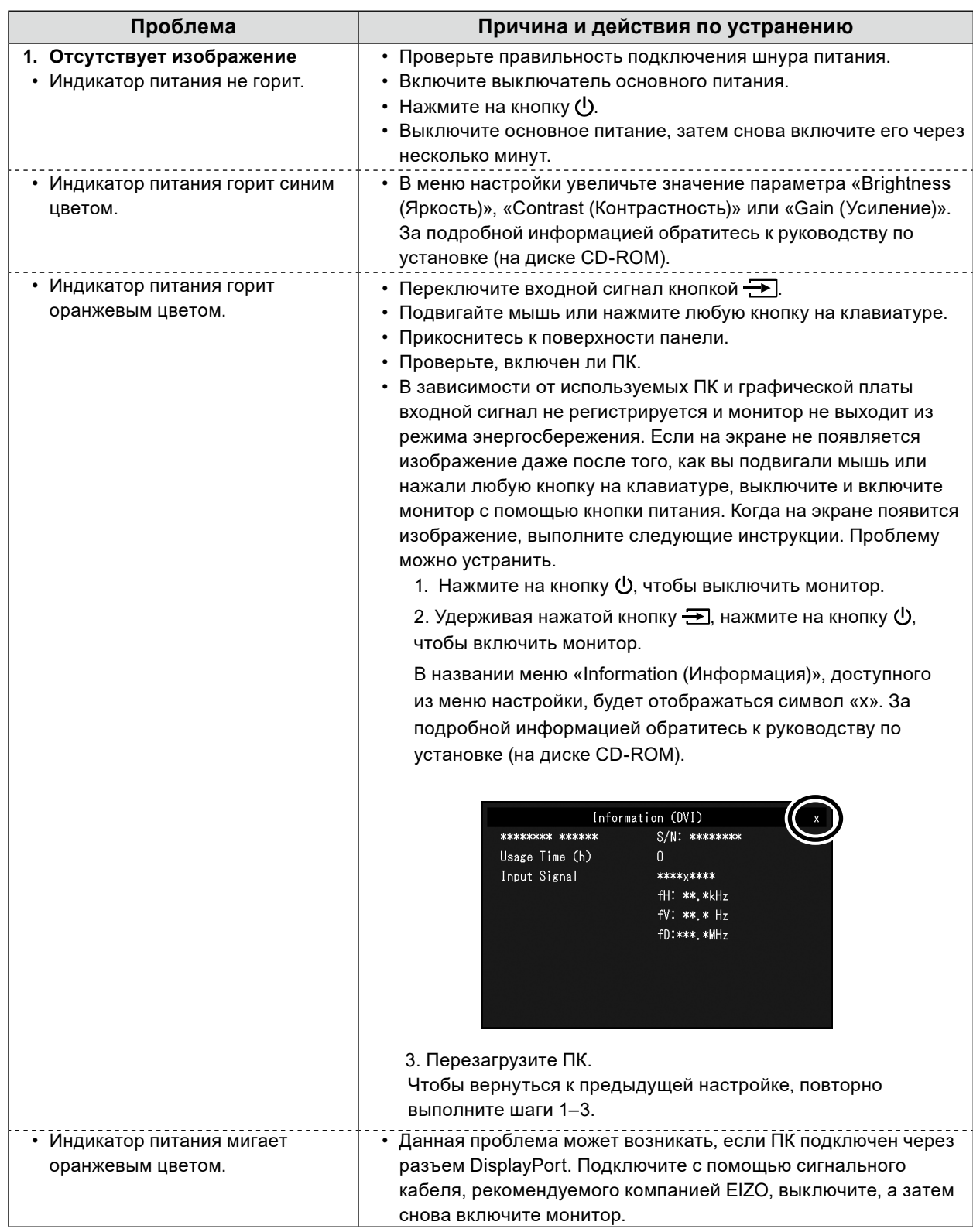

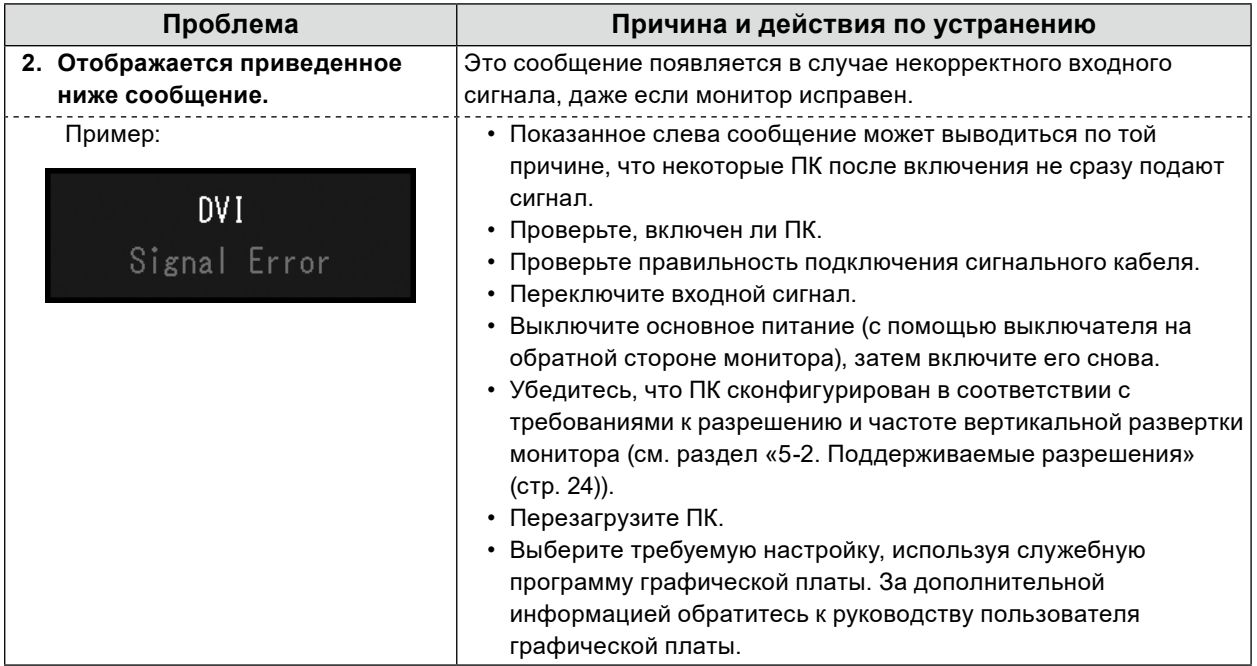

## <span id="page-21-0"></span>**Глава 5 Технические характеристики**

 $0.000000$ 

### **5-1. Перечень технических характеристик**

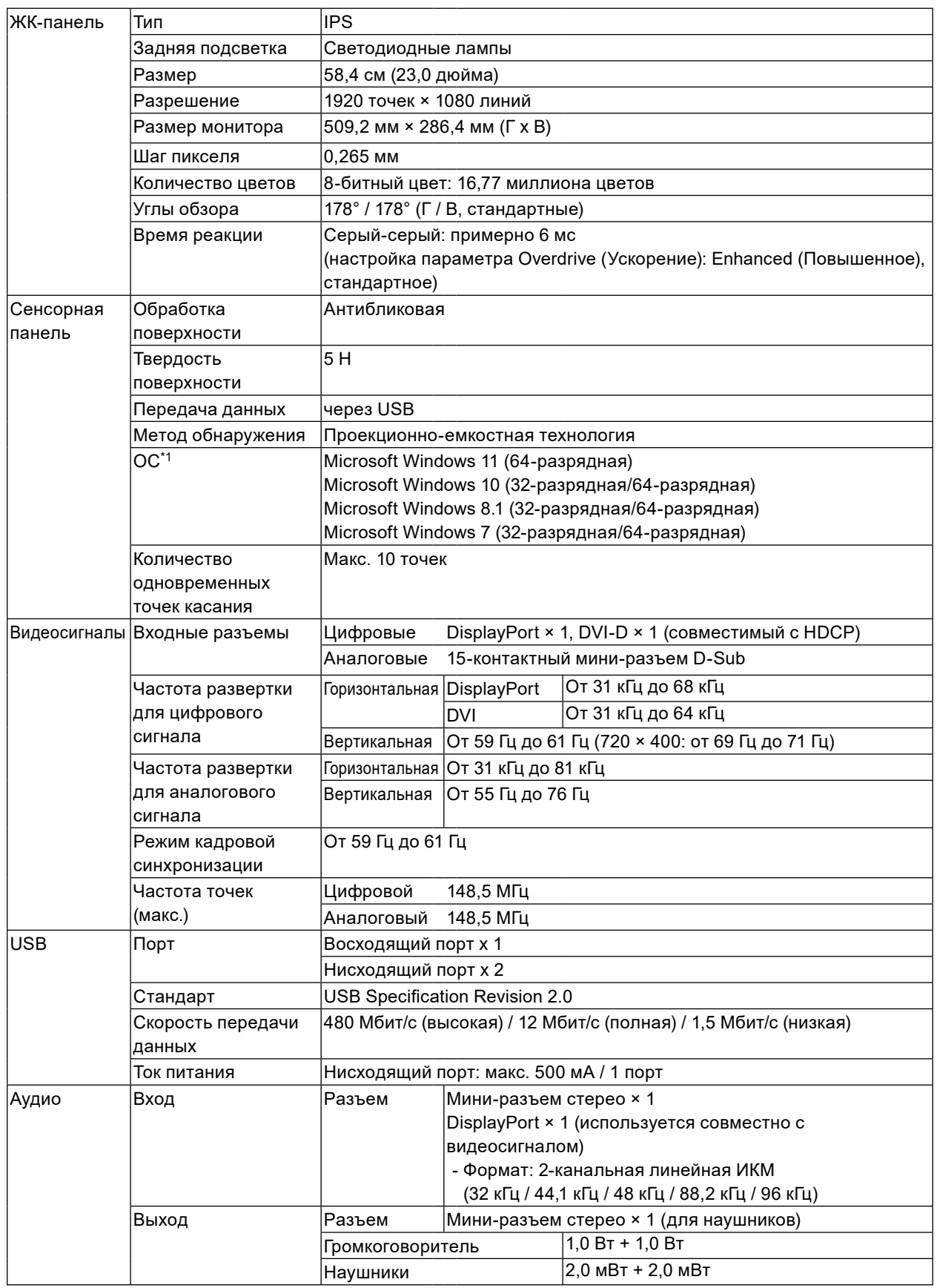

<span id="page-22-0"></span>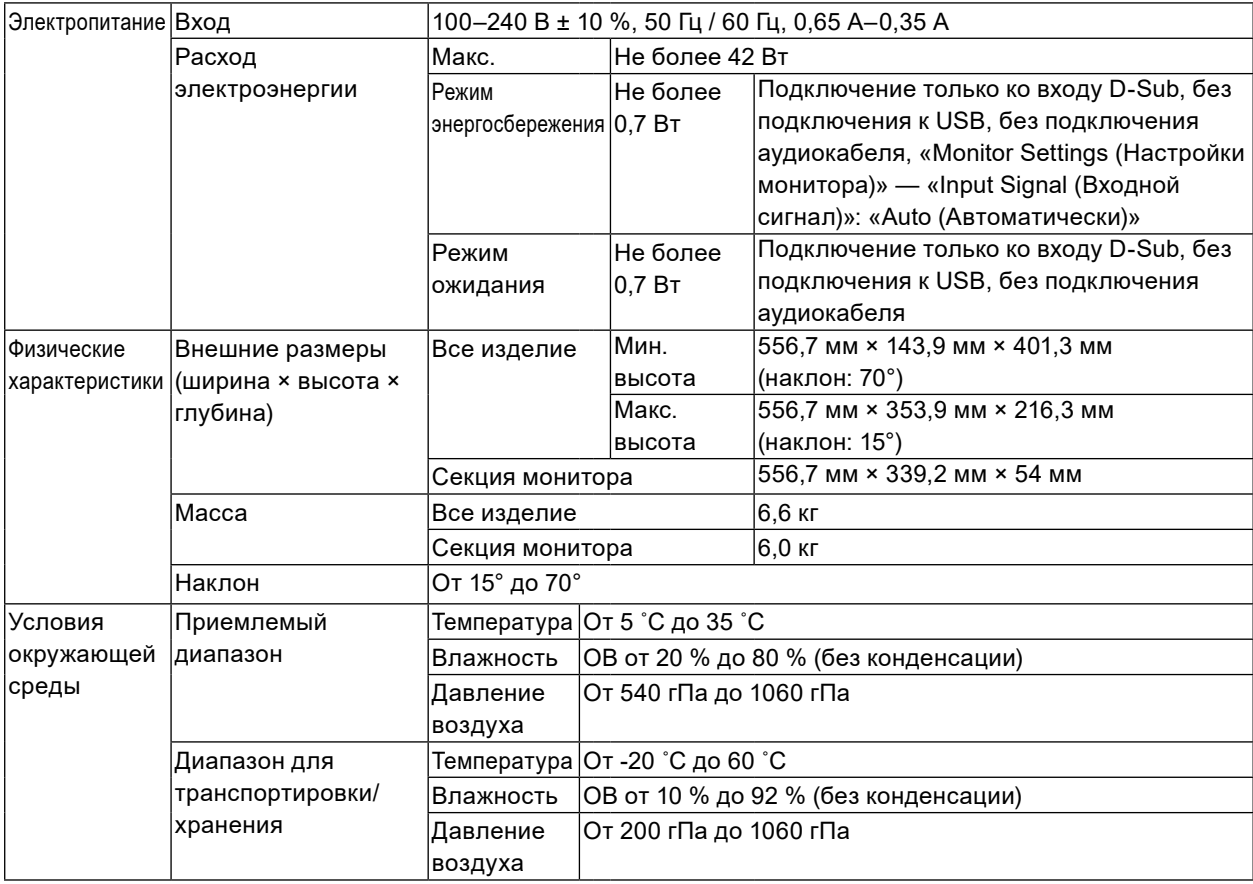

\*1 Поддержка со стороны EIZO будет прекращена, когда прекратит поддержку поставщик ОС.

## <span id="page-23-0"></span>**5-2. Поддерживаемые разрешения**

Монитор поддерживает следующие разрешения.

### **●Аналоговый вход (D-Sub)**

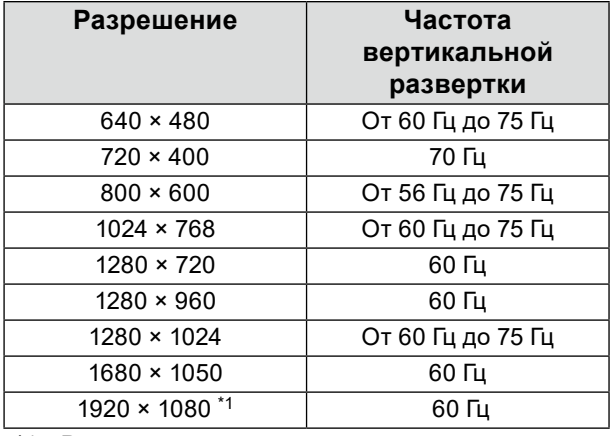

\*1 Рекомендуемое разрешение

### **●Вход цифрового сигнала (DisplayPort / DVI-D)**

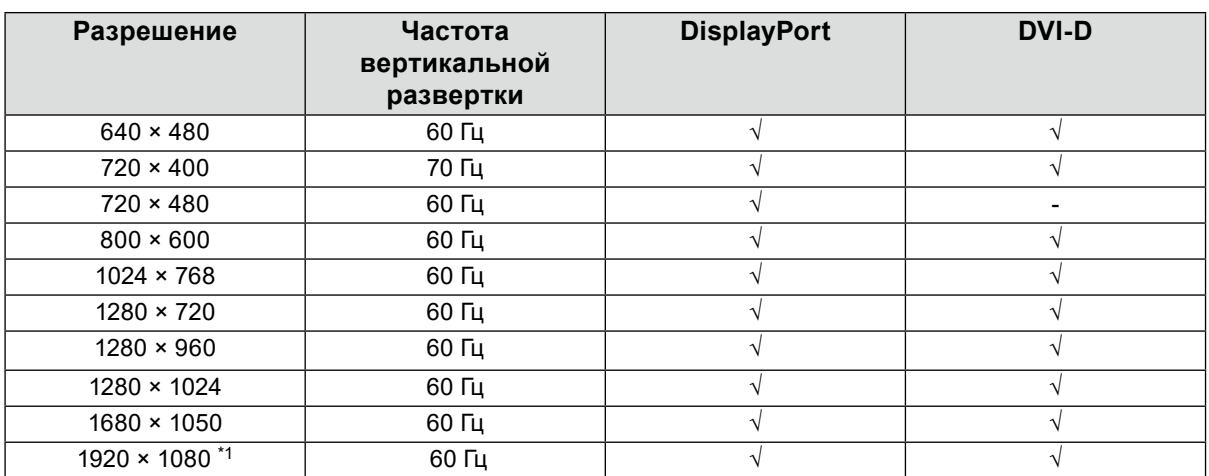

. . . . . . .

\*1 Рекомендуемое разрешение

### **5-3. Дополнительные принадлежности**

За последней информацией о дополнительных принадлежностях и совместимых графических платах обращайтесь на веб-сайт компании. <http://www.eizoglobal.com>

## <span id="page-24-0"></span>**Приложение**

## **Медицинский стандарт**

- Необходимо убедиться, что конечная система соответствует требованиям IEC60601-1-1.
- Оборудование, на которое подается питание, может излучать электромагнитные волны, которые могут создавать помехи, ограничивать возможности или приводить к неисправности монитора. Установите оборудование в контролируемой среде, где исключены подобные эффекты.

#### **Классификация оборудования**

- Тип защиты от поражения электрическим током: Класс I
- Класс ЭМС: EN60601-1-2:2015 Группа 1 Класс B
- Классификация медицинского прибора (ЕС): Класс I
- Режим работы: непрерывный
- Класс IP: IPX0

## <span id="page-25-0"></span>**Информация по ЭМС**

Серия RadiForce обладает характеристиками, необходимыми для корректного воспроизведения изображений.

#### **Среда целевого использования**

Устройства серии RadiForce предназначены для использования в качестве профессионального оборудования в среде учреждений здравоохранения, например, в клиниках или больницах.

Серия RadiForce не подходит для применения в следующих условиях:

- Для оказания медицинской помощи на дому
- Вблизи высокочастотного хирургического оборудования, например, электрохирургических ножей
- Вблизи коротковолнового терапевтического оборудования
- Экранированный кабинет для таких систем медицинского оборудования, как МРТ
- В специальных условиях экранирования
- В автомобилях, в том числе скорой помощи
- Другие специальные условия

## **ПРЕДУПРЕЖДЕНИЕ**

**При установке устройства серии RadiForce необходимо соблюдать особые меры предосторожности, касающиеся ЭМС. При установке и эксплуатации данного изделия необходимо тщательно изучить информацию по ЭМС, раздел «МЕРЫ ПРЕДОСТОРОЖНОСТИ» в этом документе и соблюдать приведенные далее инструкции.**

**Применяйте только кабели, прилагаемые к данному устройству или указанные компанией EIZO.**

**Использование иных кабелей, кроме указанных или прилагаемых компанией EIZO к данному оборудованию может привести к повышению уровня электромагнитного излучения или ухудшению помехоустойчивости и неправильному функционированию данного оборудования.**

**Устройства RadiForce не следует устанавливать рядом с другим оборудованием или на нем. В случае необходимости такой установки следует понаблюдать за оборудованием или системой и убедиться, что в этих условиях устройства работают должным образом. При использовании переносного радиочастотного оборудования, держите его на расстоянии не менее 30 см (12 дюймов) от каких-либо частей, включая кабели, устройства серии RadiForce. В противном случае возможно ухудшение характеристик данного оборудования. Подключая дополнительное оборудование к сигнальным входам или выходам при настройке медицинской системы, пользователь отвечает за соответствие системы требованиям стандарта IEC/EN60601-1-2.**

### **Технические описания**

#### **Электромагнитное излучение**

Устройства серии RadiForce предназначены для использования в описанных ниже условиях электромагнитной среды. Заказчик или пользователь оборудования серии RadiForce должен обеспечить эксплуатацию оборудования в среде, соответствующей спецификациям.

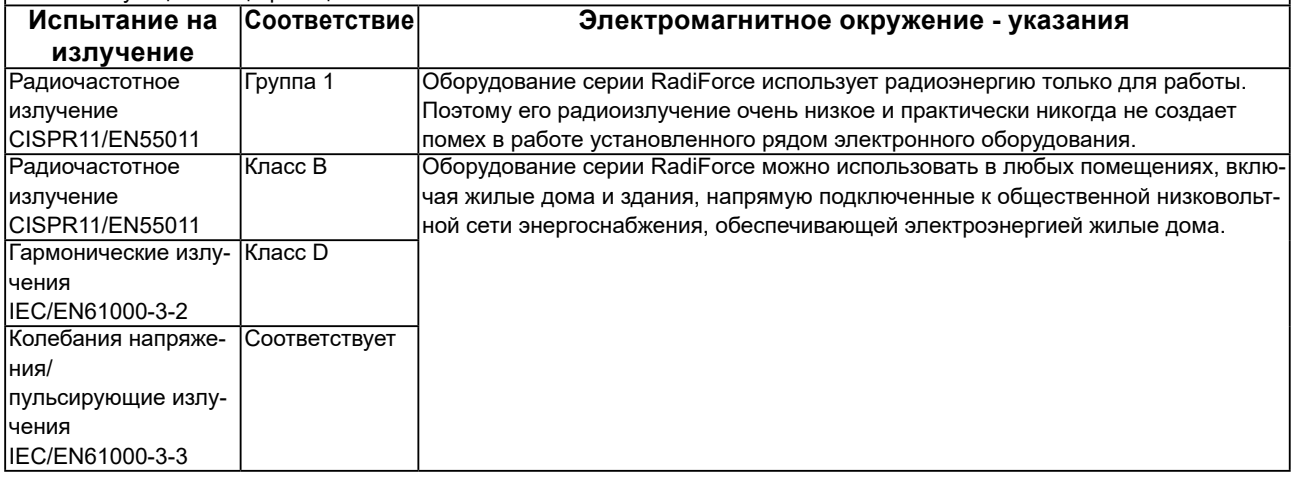

#### **Устойчивость к электромагнитным помехам**

Устройства серии RadiForce испытаны на соответствие указанным ниже уровням переносимости помех согласно требованиям испытаний для профессионального оборудования в среде здравоохранения, установленных стандартом IEC/EN60601-1-2.

Заказчики и пользователи оборудования серии RadiForce должны обеспечить эксплуатацию оборудования RadiForce в следующих условиях:

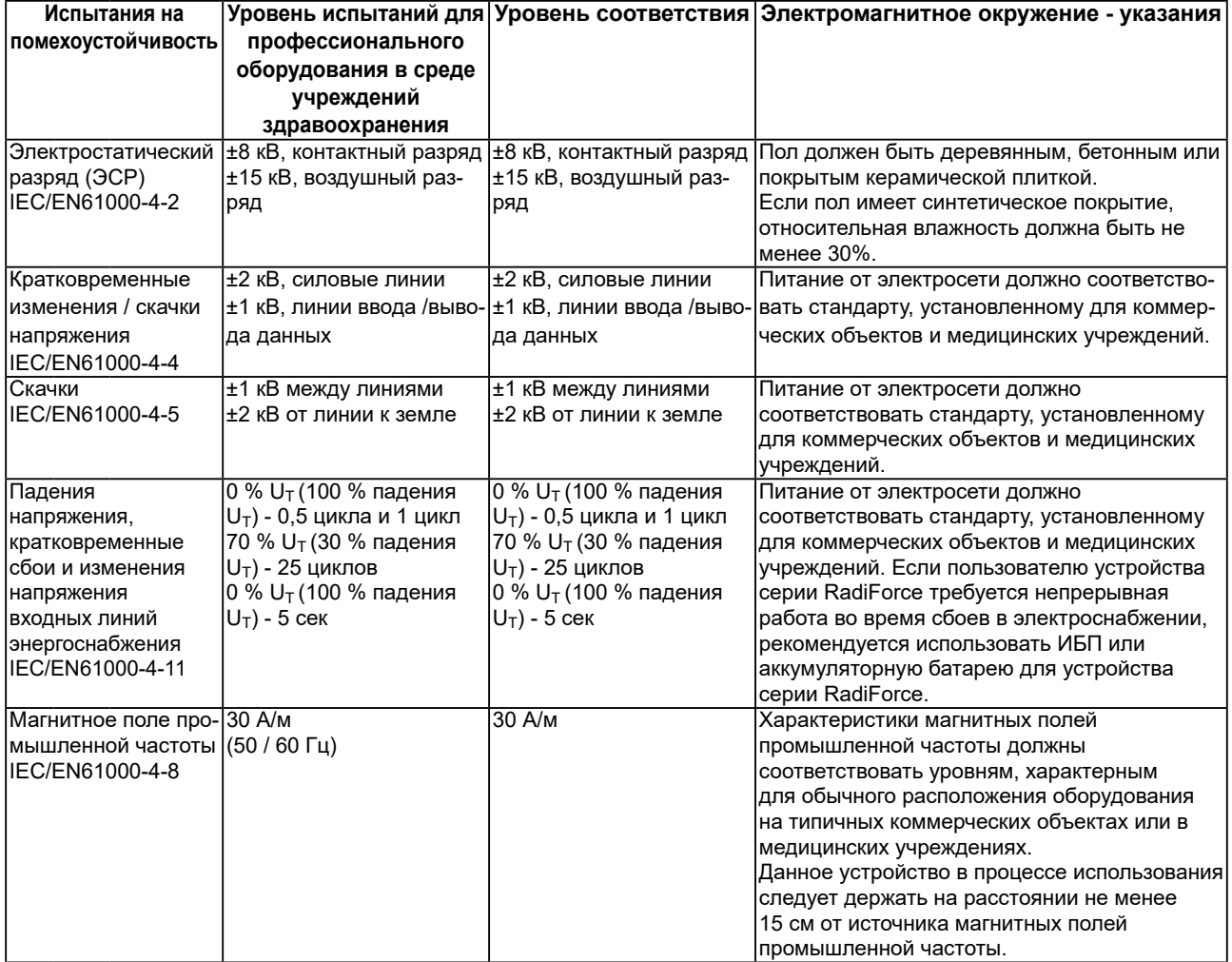

#### **Устойчивость к электромагнитным помехам**

Устройства серии RadiForce испытаны на соответствие указанным ниже уровням переносимости помех согласно требованиям испытаний для профессионального оборудования в среде здравоохранения, установленных стандартом IEC/EN60601-1-2.

Заказчики и пользователи оборудования серии RadiForce должны обеспечить эксплуатацию оборудования RadiForce в следующих условиях:

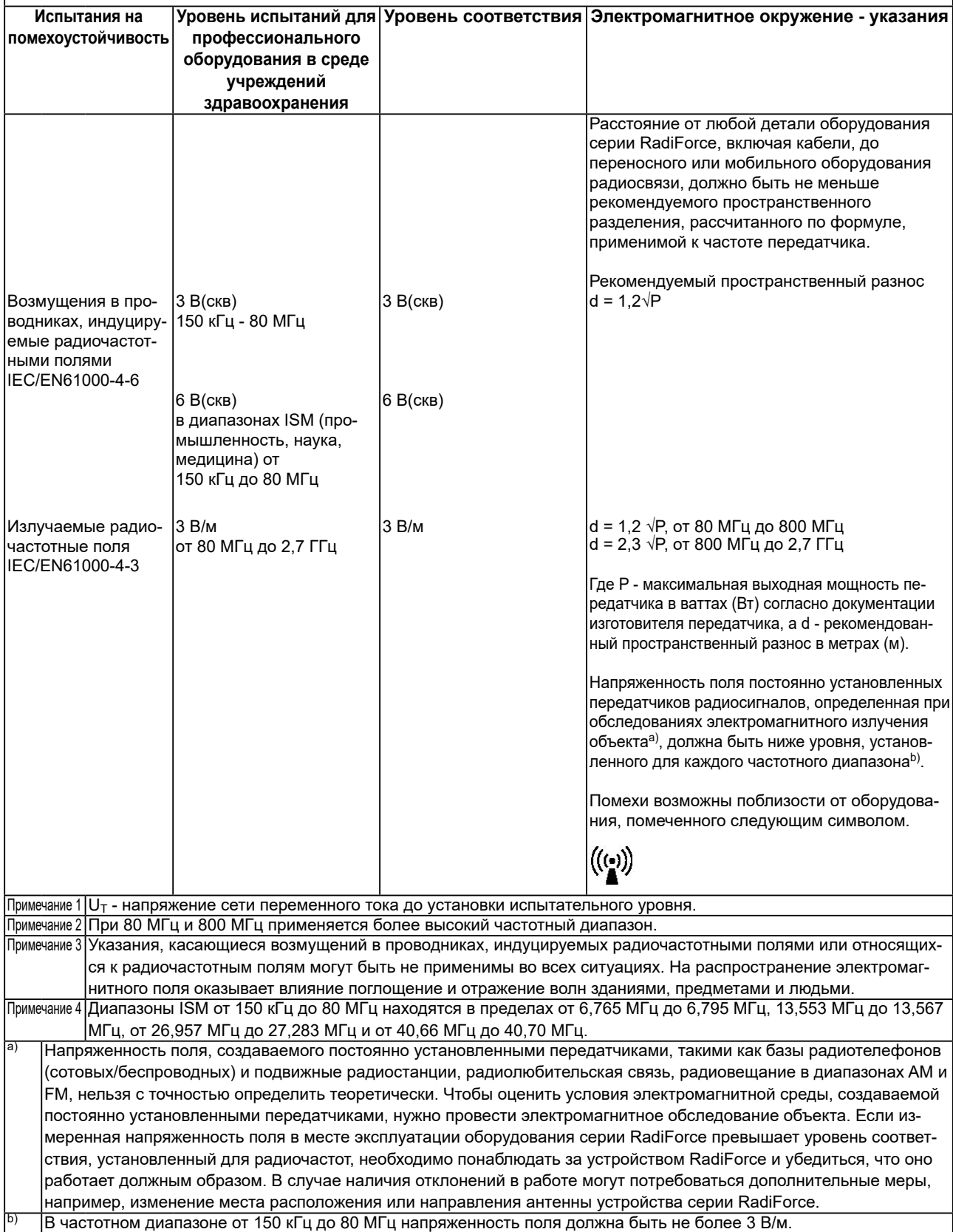

#### **Рекомендуемый пространственный разнос между переносными или мобильными устройствами радиосвязи и оборудованием серии RadiForce**

Устройства серии RadiForce предназначены для использования в электромагнитной среде с

контролируемыми радиочастотными помехами. Заказчик или пользователь устройства серии RadiForce может предотвратить возникновение электромагнитных помех за счет сохранения минимального расстояния между переносными или мобильными устройствами радиосвязи (приемниками и передатчиками) и оборудованием серии RadiForce.

Подтверждена помехоустойчивость к полям, генерируемым находящимися поблизости радиочастотными устройствами беспроводной связи:

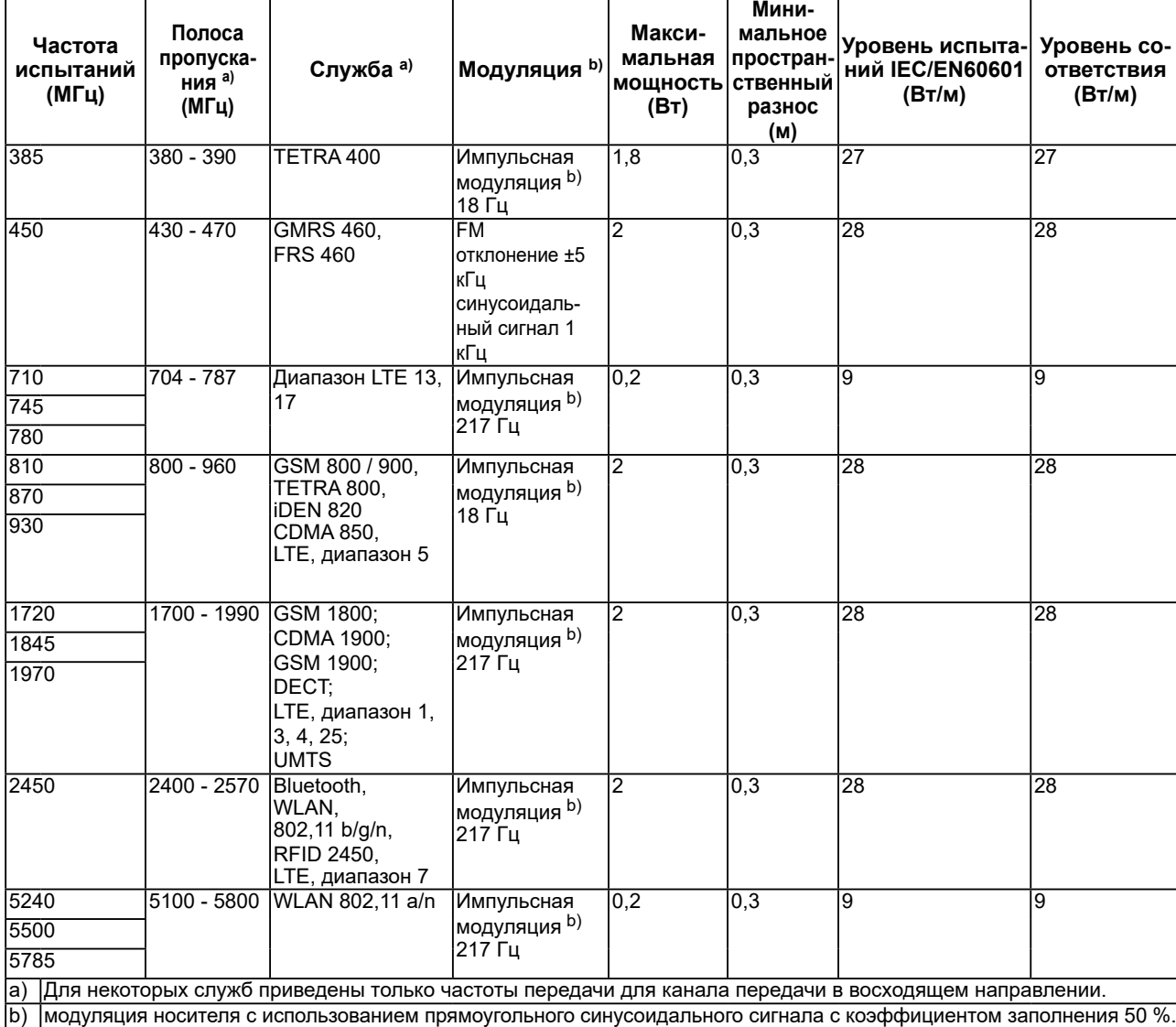

Устройства серии RadiForce предназначены для использования в электромагнитной среде с контролируемыми радиочастотными помехами. Для прочих переносных или мобильных устройств радиосвязи (приемников и передатчиков) минимальное расстояние между переносными и мобильными устройствами радиосвязи (приемниками и передатчиками) и устройством серии RadiForce выбирается согласно приведенным ниже рекомендациями в соответствии с максимальной выходной мощностью коммуникационного оборудования.

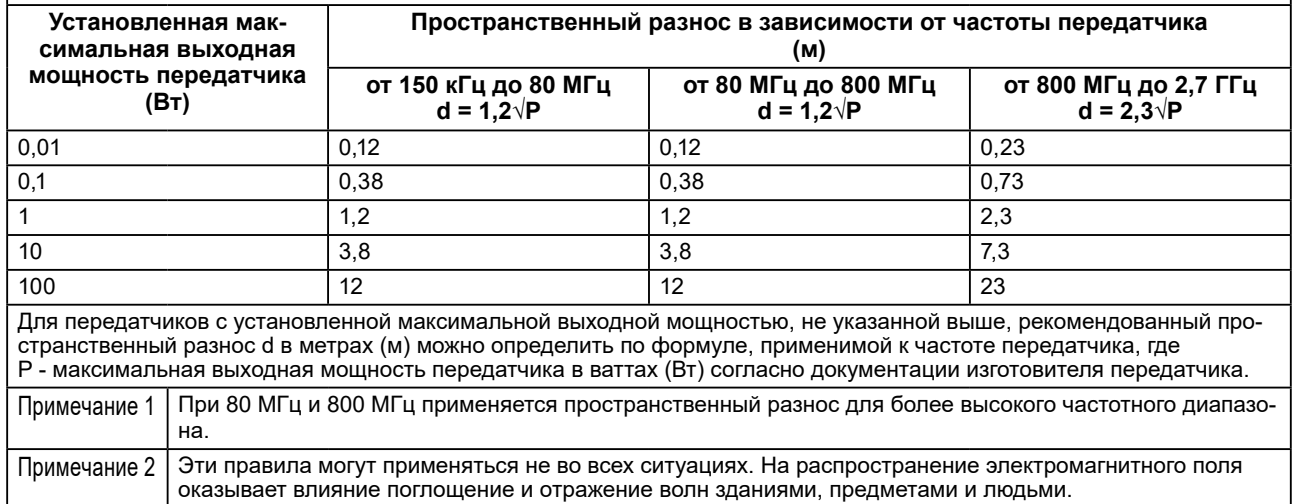

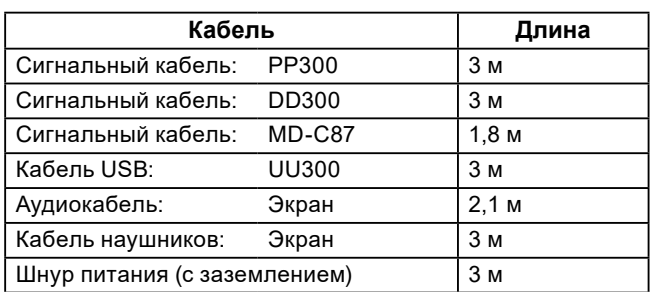

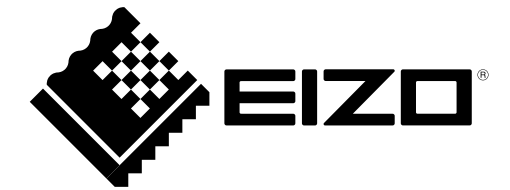

### **EIZO** Corporation

153 Shimokashiwano, Hakusan, Ishikawa 924-8566 Japan

**EIZO GmbH** EC REP Carl-Benz-Straße 3, 76761 Rülzheim, Germany

艺卓显像技术(苏州)有限公司 中国苏州市苏州工业园区展业路 8 号中新科技工业坊 5B

### **EIZO** Limited UK Responsible Person

1 Queens Square, Ascot Business Park, Lyndhurst Road, Ascot, Berkshire, SL5 9FE, UK

#### **EIZO AG**

CH REP

Moosacherstrasse 6, Au, CH-8820 Wädenswil, Switzerland

www.eizoglobal.com

Copyright © 2017 - 2022 EIZO Corporation. All rights reserved.

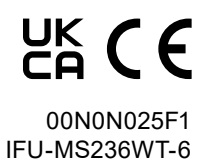

6th Edition - June 28th, 2022 Printed in Japan.